## **SMARTWATCH Q243**

**Cambio de idioma de chino a español:**

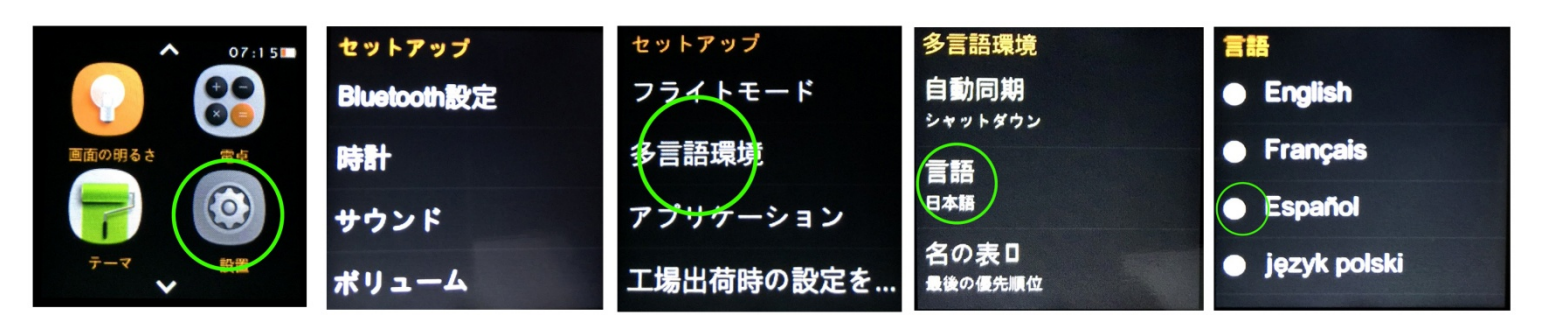

## DESCRIPCIÓN DE PARTES

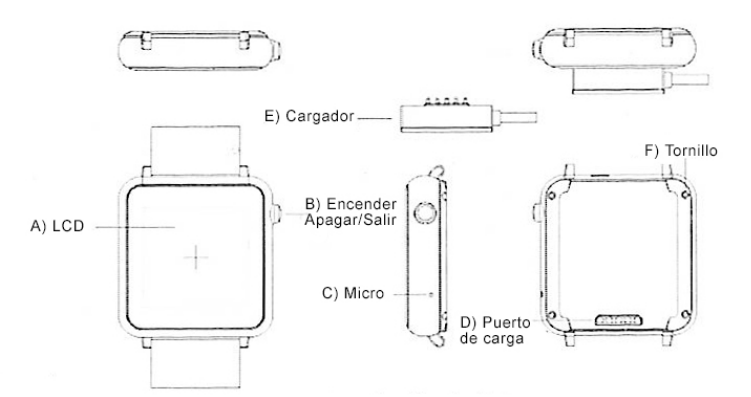

Cuando cargue el reloj, el cargador magnético debe estar correctamente alineado con el reloj. Conecte primero la parte magnética con el reloj, después conecte la conexión USB a su ordenador, para prevenir cortocircuitos.

-Instalación del software Bluetooth Notification:

Abra el código QR que encontrará en el menú principal del reloj. Escanee el código con su Smartphone (será necesaria la utilización de una aplicación de escaneo de códigos QR, busque en su proveedor de software como Google play o app store). Descargue e instale el software en el teléfono.

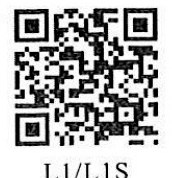

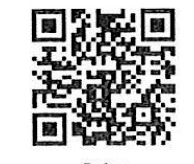

Escoja el software correspondiente con su modelo de reloj, así como si utiliza iOS (Apple client download) o Android (Android client download)

-Conexión bluetooth Android:

1. Encienda su smartwatch, deslice el dedo desde la parte superior de la pantalla hasta la inferior para acceder a los atajos, pulse el icono de bluetooth.

2. Encienda el bluetooth en su Smartphone y busque el dispositivo smartwatch en el menú de bluetooth. Conectese con él.

3. Cuando se abra el menú de notificaciones de bluetooth en su Smartphone, selecciones sincronizar el teléfono con el reloj. Escoja las distintas opciones que quiere que se sincronicen entre ambos dispositivos.

-Conexión bluetooth iOS:

1. A través de la App Store, busque "Mediatek Smart Device". Descargue en instale la aplicación.

2. Abra la aplicación, busque a través del bluetooth el dispositivo L1 y sincronícelo. Después de un correcto emparejamiento, el icono bluetooth en la barra de estado de su smartwatch se mostrará en color verde. La interfaz del menú bluetooth mostrará que un dispositivo bluetooth ha sido correctamente

conectado. Pulse "Search the Bluetooth" y busque "DM 360" y emparéjelo. Cuando el emparejamiento se correcto, la interfaz del menú mostrará que 2 dispositivos bluetooth están conectados.

El icono bluetooth se mostrará en la barra de estado del smartwatch. Ahora el Smartphone y smartwatch se podrán buscar entre ellos (Cuando use "Search My Device" en el smartwatch, el teléfono sonará y vibrará.). El teléfono y el smartwatch sonarán cuando se separen más de 10 metros.

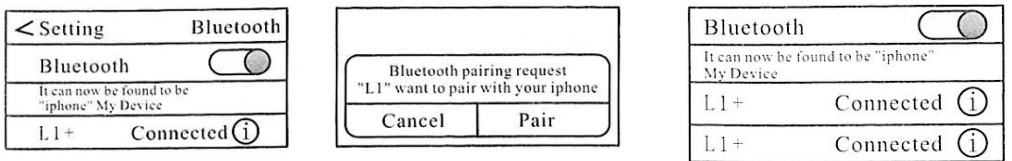

-Menú rápido (accesos desde la pantalla que muestra el dial del reloj):

1. Personalizar la interfaz del reloj: pulse la pantalla durante 2 segundos y le aparecerá otro interfaz de los 3 diferentes que incluye el reloj. Cuando haya elegido el que más le guste, retire el dedo de la pantalla y espere 3 segundos para guardar los cambios.

2. Deslice la pantalla hacia la derecha para acceder al centro de notificaciones. Podrá ver información enviada desde su teléfono Android. (Sólo para Android).

-Operaciones básicas:

1. Pulsar el icono del dial cuando una conexión de audio bluetooth esta activa, realiza llamadas.

2. Contactos: pulse el icono de contactos para visualizar la agenda.

3. Información: pulse el icono para ver la sincronización de los mensajes guardados del teléfono.

4. File manager: gestor de archivos, pulse para abrir.

5. Reloj: hora mundial, cronómetro, alarmas y otras funciones.

6. Cámara remota: puede utilizar su smartwatch como disparador remoto de la cámara de su teléfono. Podrá ver a tiempo real las imágenes tomadas por la cámara. (La pantalla del teléfono deberá estar desbloqueada para utilizar ésta función.)

7. Podómetro: podrá seleccionar distintas opciones para la correcta medición de sus pasos. Pulse start para comenzar el recuento.

8. PSG: pulse para entrar en el menú de monitorizado de sueño. Pulse start para comenzar el registro.

9. Remote notification: notificaciones remotas, para recibir avisos desde su teléfono Android sincronizado con el smartwatch.

10. Sedentary remind: control de actividad, pulse para acceder a la configuración.

11. Recording: grabación.

12. Bluetooth: para activar y desactivar el bluetooth, modificar el nombre.

13. Bluetooth finder: acceda para buscar dispositivos bluetooth.

14. Calendar: calendario lunar y semanal.

15. Código QR: muestra el código QR para descargar la aplicación Bluetooth Notification.

16. Music: control remoto del reproductor de música de su teléfono móvil.

17. Anti lost: función anti pérdida. Cuando la conexión bluetooth entre el reloj y su teléfono se pierde (a unos 20 metros) el reloj comenzará a vibrar y sonar para avisarle.

- 18. Calculator: calculadora
- 19. Settings: configuración de distintos parámetros. El código de seguridad es 1122.
- 20. Scenarios: modos, como modo silencio, exterior, etc. Podra ajustar y configurar cada uno de ellos.

21. LCD: para ajustar el brillo de la pantalla.

Nota 1: el reloj L1S soporta tarjetas micro sim, de banda GSM/GPRS 850/900/1800/1900. Soporta también tarjetas micro SD.

Nota 2: debido a actualizaciones del sistema es posible que se produzcan mejores y no coincidan con lo expuesto en éste manual.

## Smartwatch

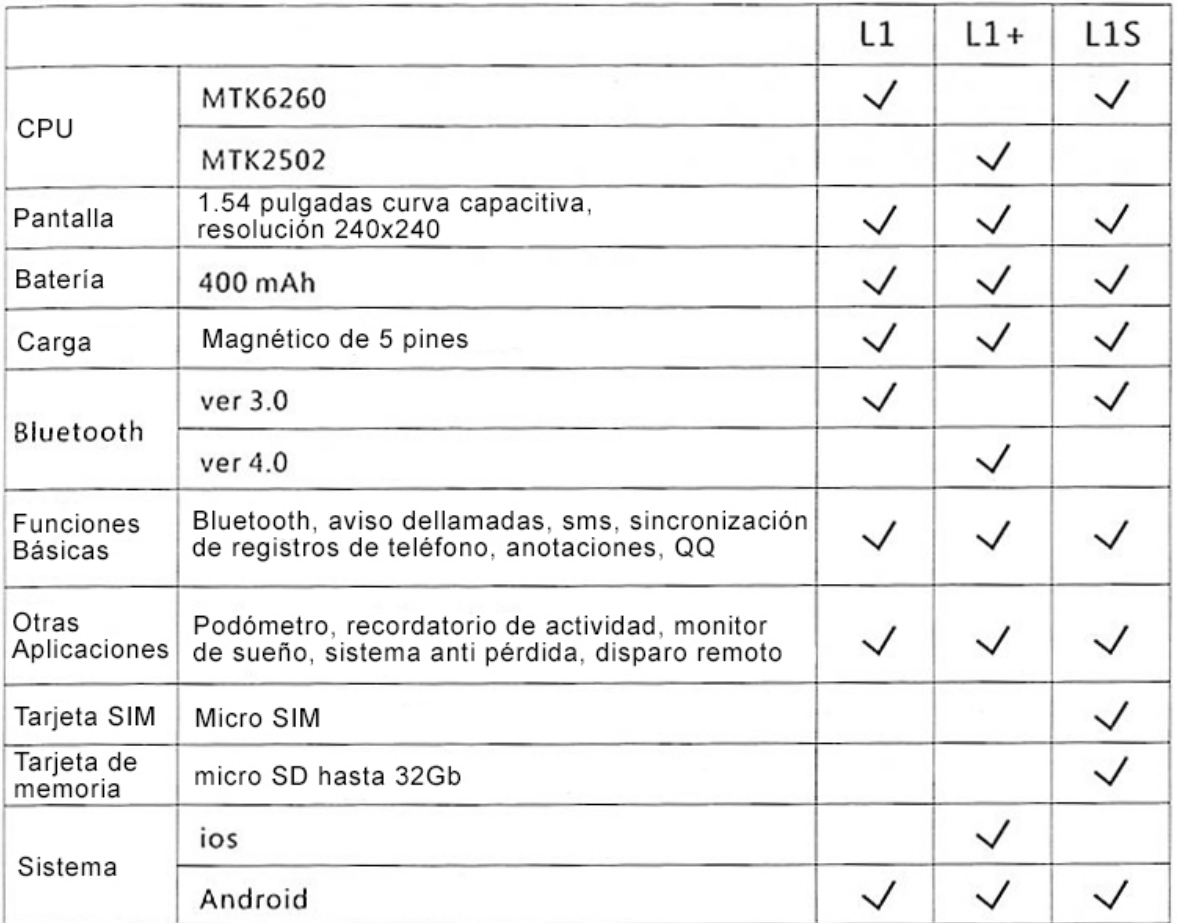